## **New Requester**

## **Directions on how to become a facility requester**

- Visit<https://www.lakemills.k12.wi.us/>
- Under the District/District Information Select the *Calendars*
- *Click on Facility Calendar,* you will then see the following

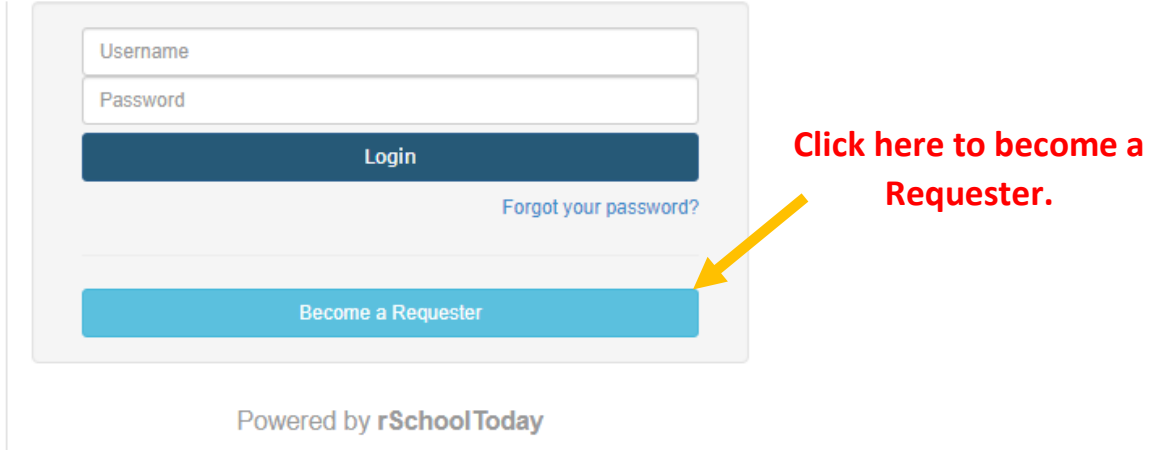

• Complete the following information - Please note the required fields (\*)

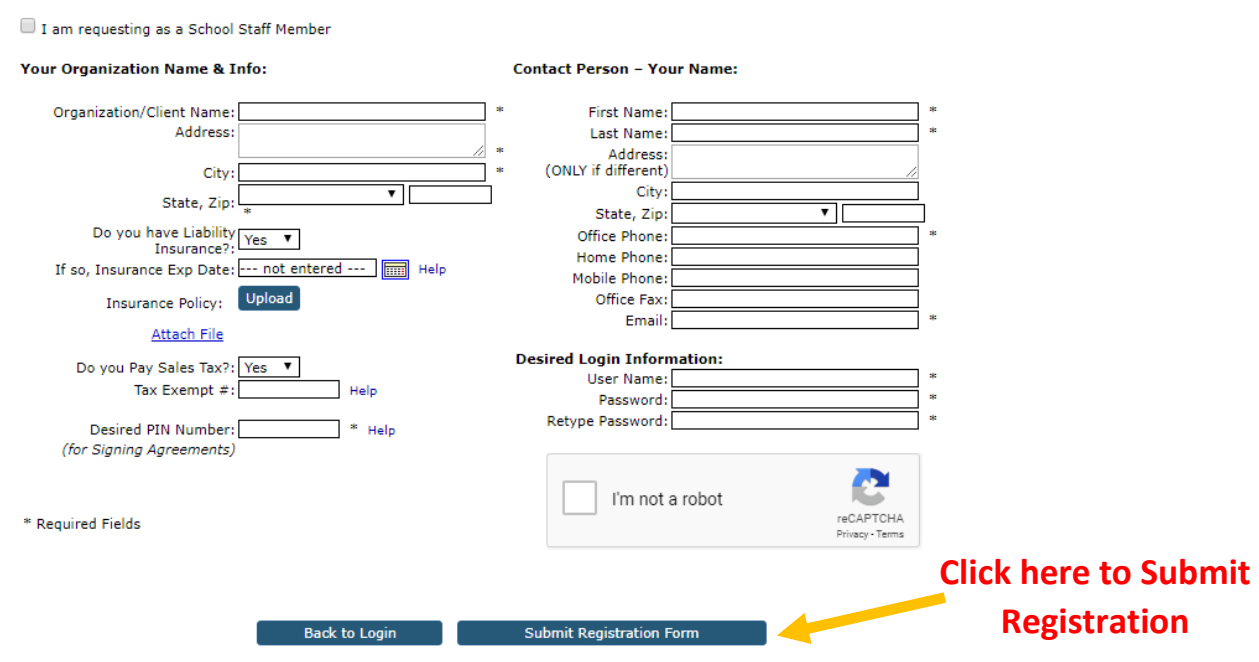

Facilities Requester Registration Form

**You will receive an email once your registration request has been approved.**